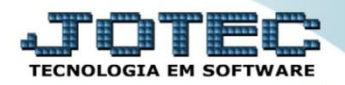

## **PRODUTOS POR FORNECEDORES ETCOPPRFN**

 *Explicação: Consulta em tela um fornecedor específico mostrando todos os produtos que foram comprados com ele, informando o total geral da compra de todos os produtos, o código do produto, descrição do produto, quantidade comprada, valor unitário, valor total, nº do pedido de compra e data da última compra podendo pesquisar por data ou por produto.*

## Para realizar esta consulta, acesse o módulo: *Estoque***.**

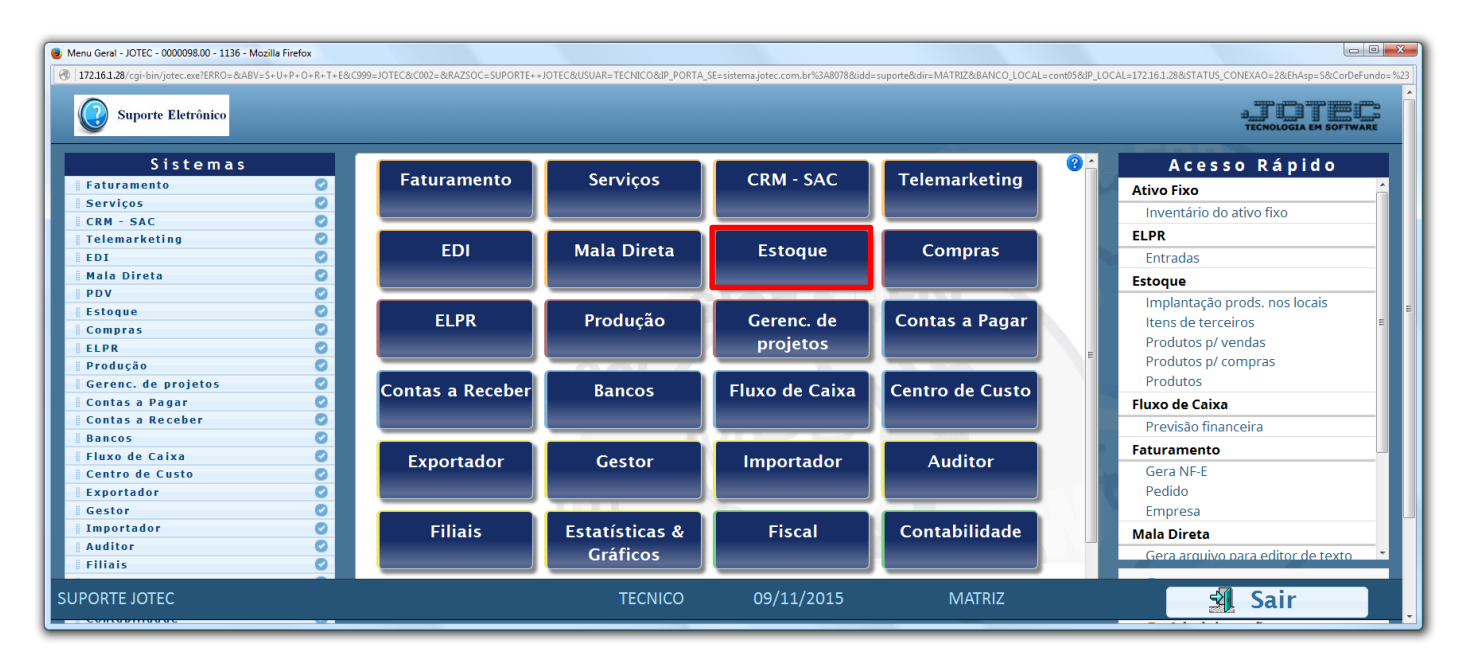

## Em seguida acesse: *Consulta > Produtos por fornecedor.*

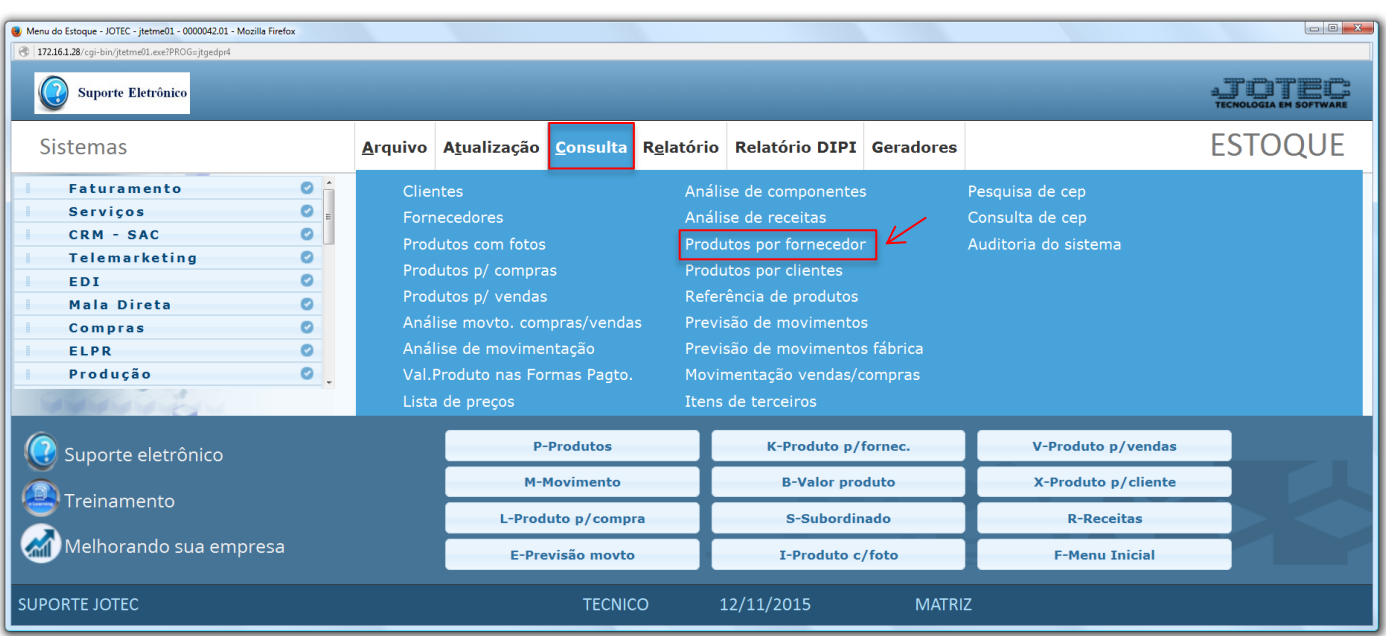

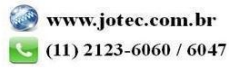

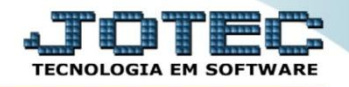

- Na tela que será aberta, para uma consulta rápida, basta informar o *(1) Fornecedor* e clicar no ícone do *"Binóculo".*
- Para uma consulta mais detalhada poderá selecionar também a *(2) Ordem da consulta* e o *Tipo de lista (Analítico – Detalhado ou Sintético – Resumido),* o *(3) Produto* e a *(4) Data* inicial e final *(Período a ser considerado na consulta).*

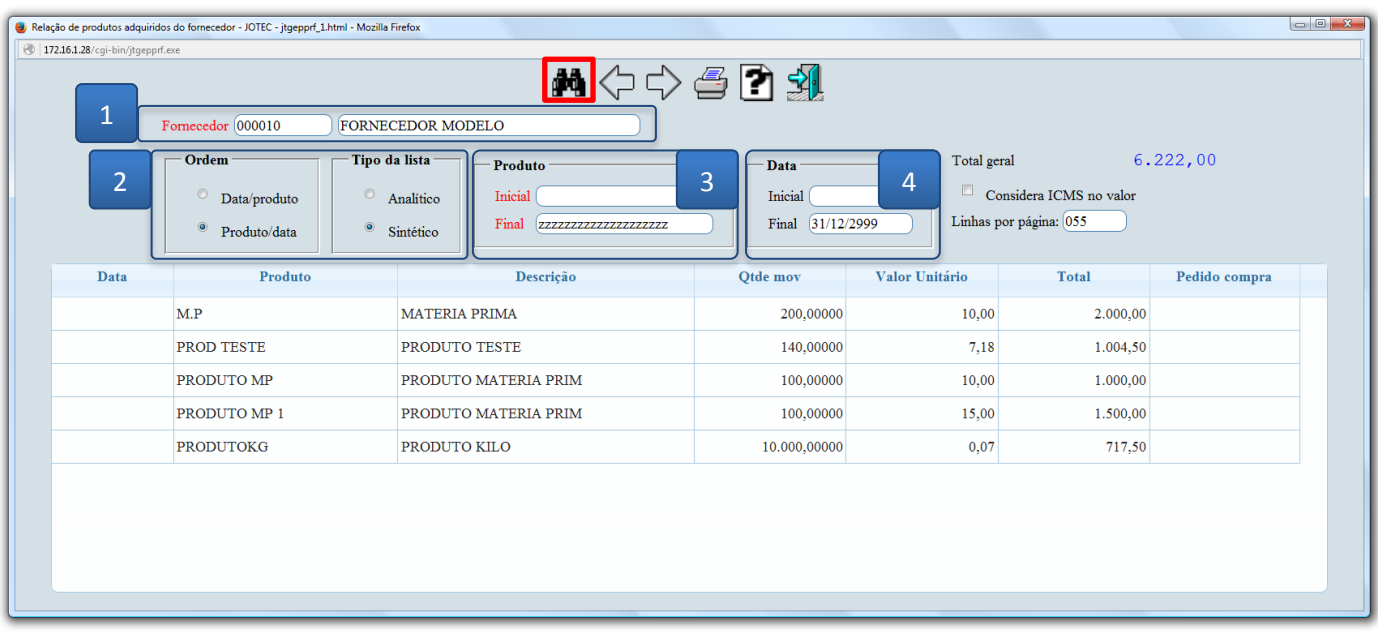

Para gerar a consulta em formato de relatório clique no ícone da *"Impressora".*

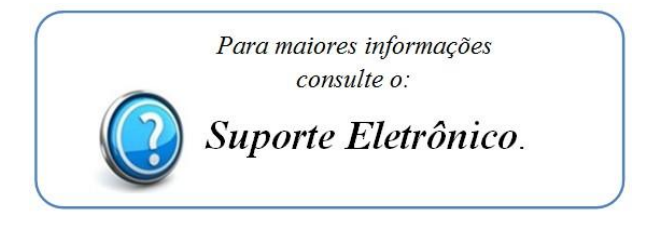

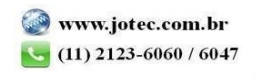